LVC-TV\_V03

# **USB TV TUNER + CAPTURE UNIT**

LVC-TV

LVC-TV

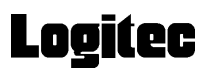

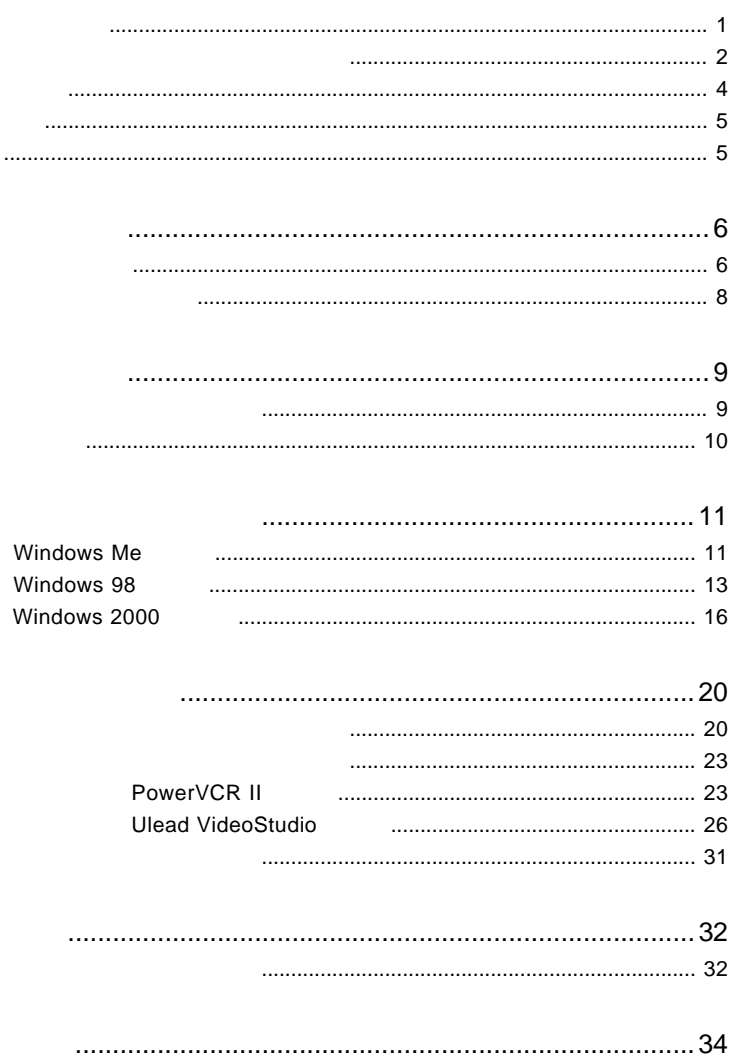

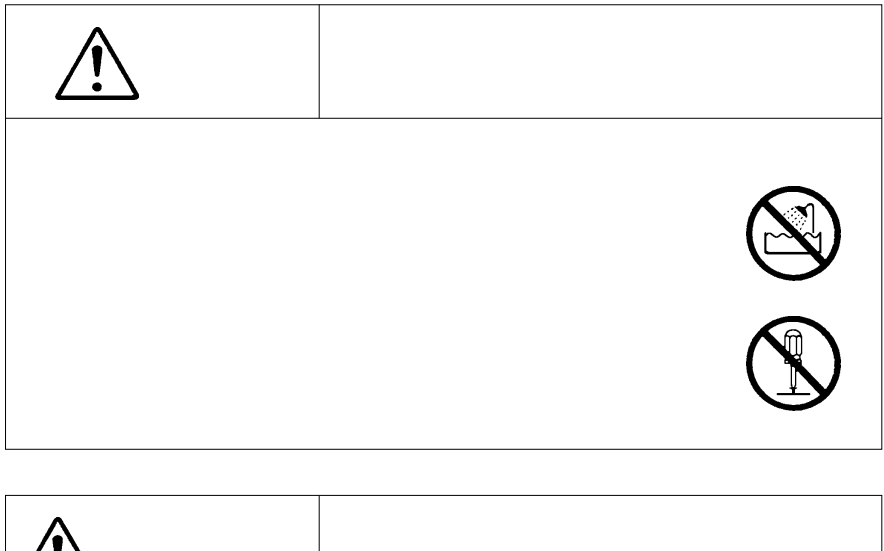

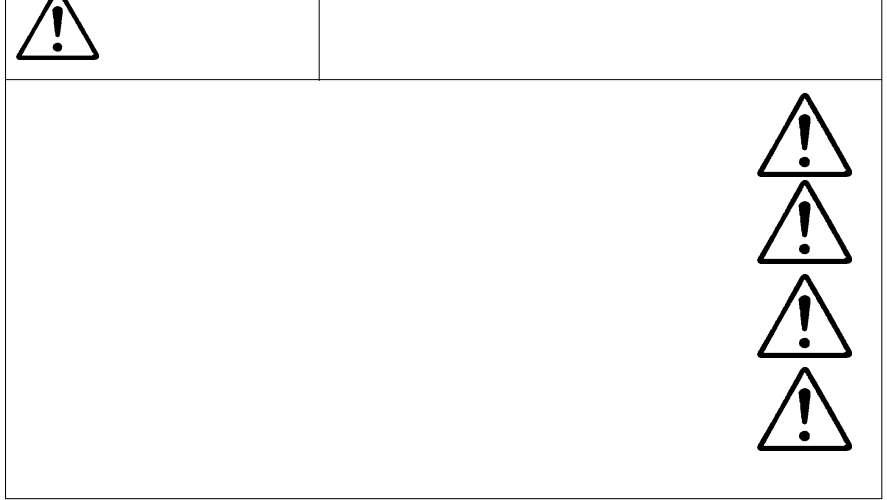

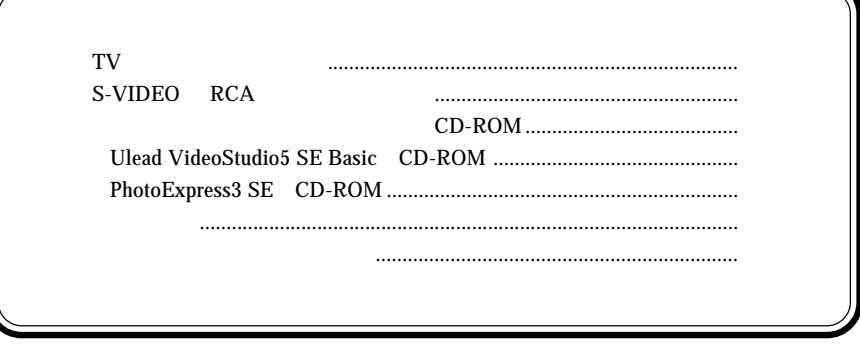

 $\mathbf{M}\mathbf{S}^{\circledast}$  Windows  $^{\circledast}$  Microsoft Corporation

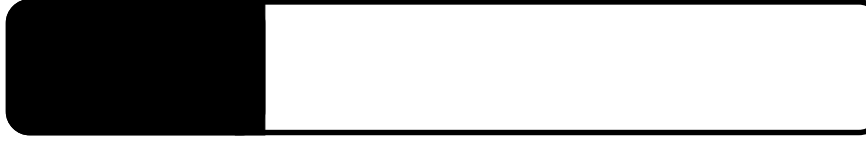

1.1 製品の特徴

USB Universal Serial Bus TV

USB

ON

MPEG-1 MPEG-2 AVI

 $MPEG$ 

 $\overline{D}$ VD

 $\rm{USB}$  TV  $\rm{TV}$ 

 $DOS/V$ PC98-NX

 $\bullet$ 

 $\blacksquare$  - The contract of the contract  $\blacksquare$   $\blacksquare$   $\blacksquare$   $\blacksquare$ 

1

### OS

 $\overline{\text{OS}}$  os  $\overline{\text{OS}}$ 

 $\overline{\text{OS}}$ 

Windows Me Windows 98 Second Edition Windows 98 Windows 2000

# $\ddot{\bullet}$

Windows 95 Windows 98

USB

USB

S-VIDEO

S-VIDEO S-VIDEO RCA RCA RCA

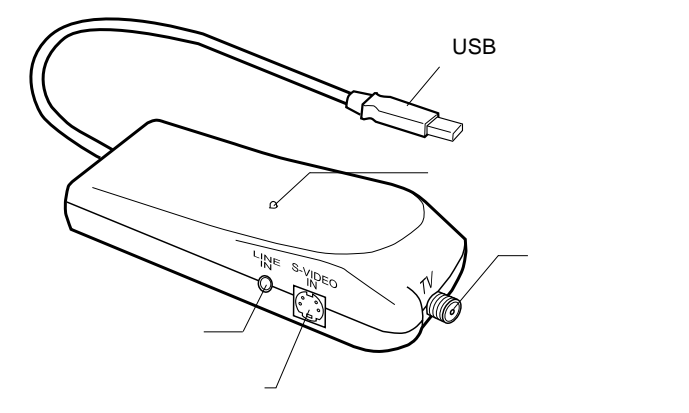

S-VIDEO

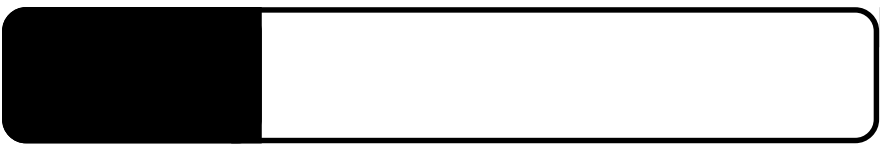

 $2.1 \times 10^{-10}$ 

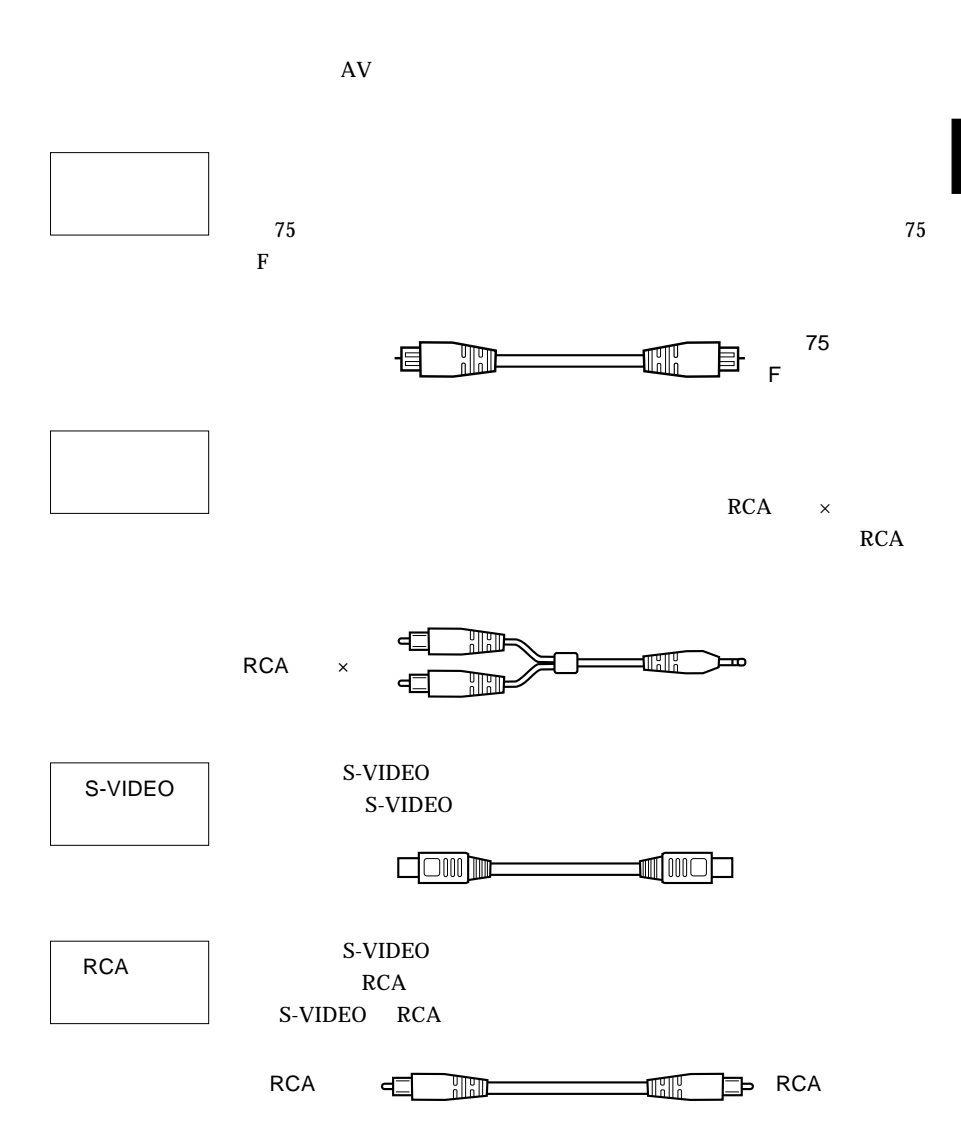

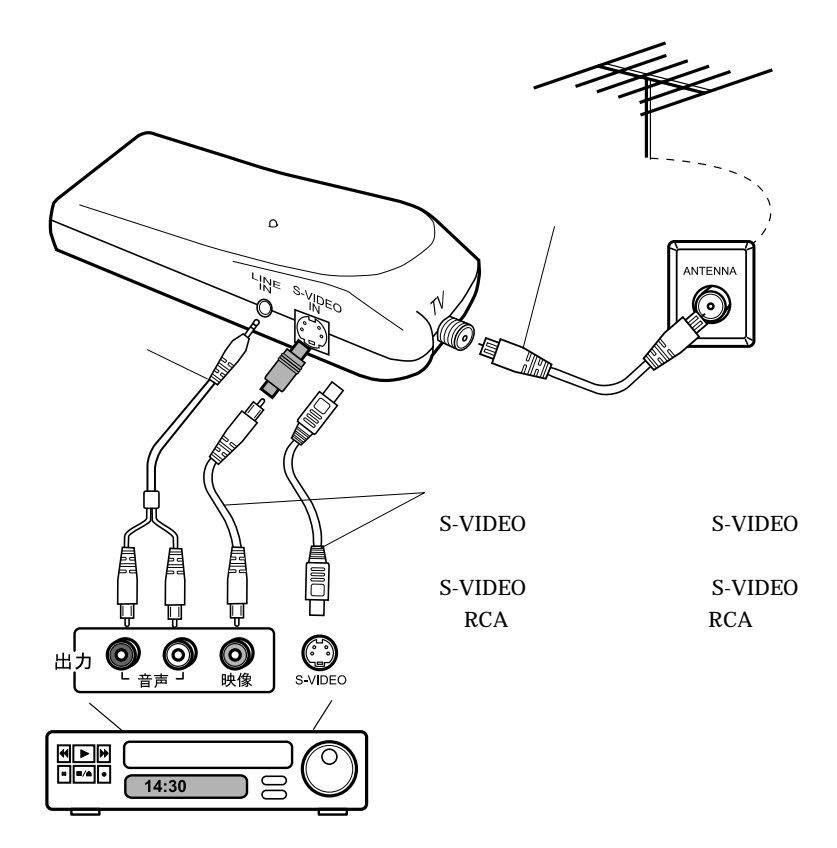

# Windows<sup>®</sup> Me

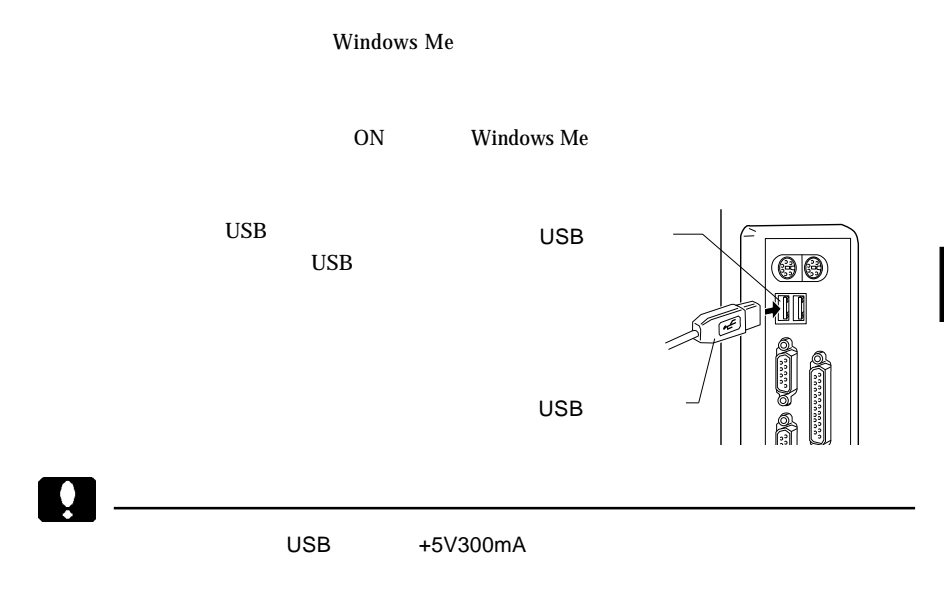

第3章 ドライバのインストール

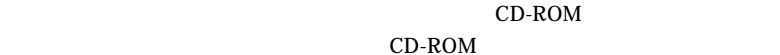

新しいハードウェアの追加ウィザード 次の新しいハードウェアが見つかりました **USB** Device ハードウェアを<br>トールできます<br>は、そのメディア - インス<br>6る場合 オプションを選択してください 「適切なドライバ... が選択 ○ 通切なドライバを自動的に検索する (推奨)(A) ドライバの場所を指定する (詳しい知識のある方向け)(S) <戻る④ | <mark>( 次へ) 。</mark> キャンセル

3

CD-ROM

#### Point

CD-ROM extensive contract that the contract of the contract of the contract of the contract of the contract of the contract of the contract of the contract of the contract of the contract of the contract of the contract of

CD-ROM

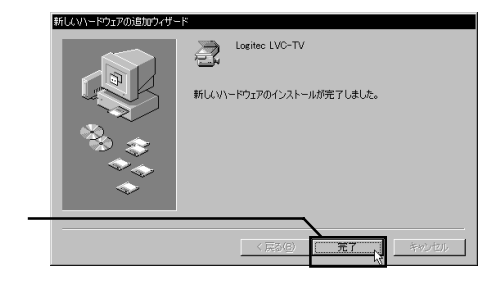

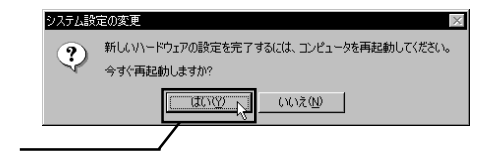

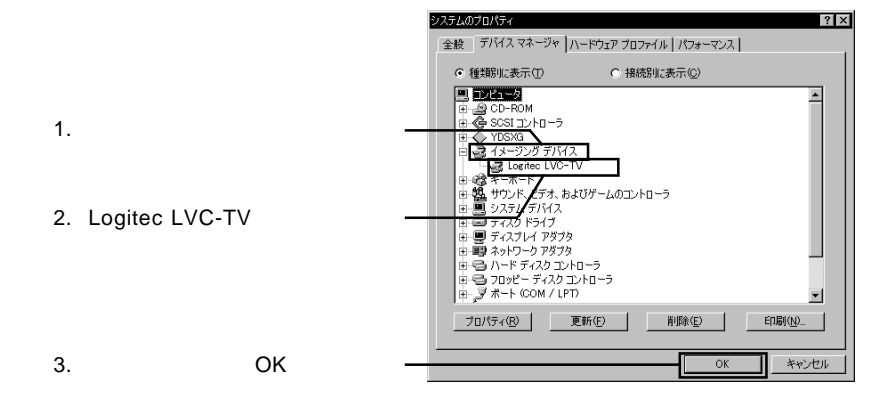

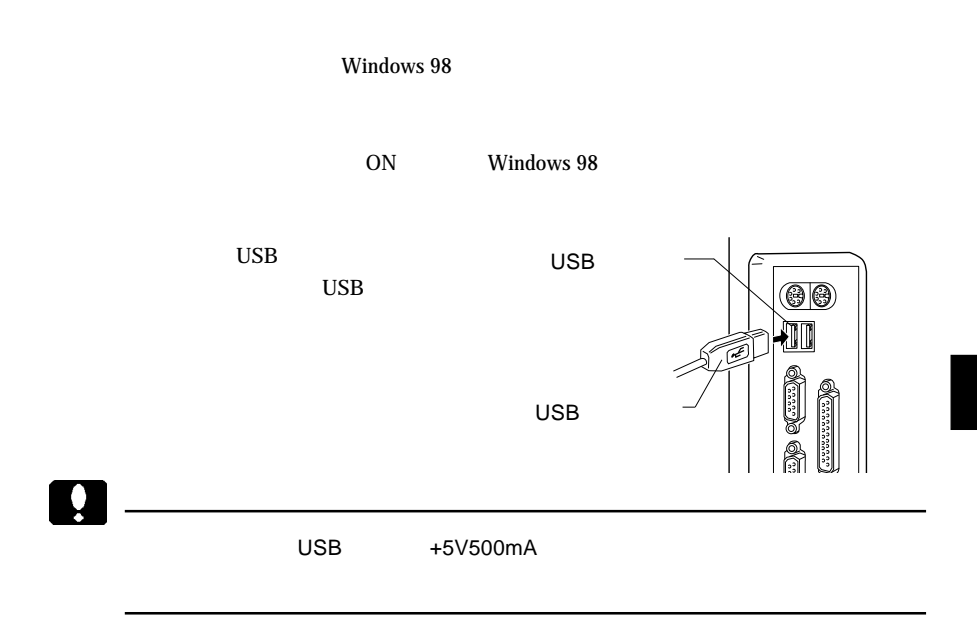

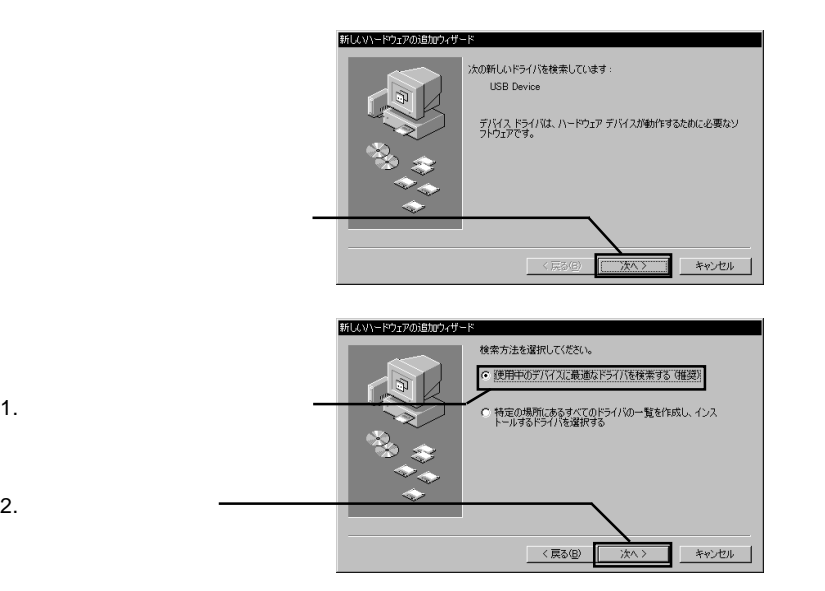

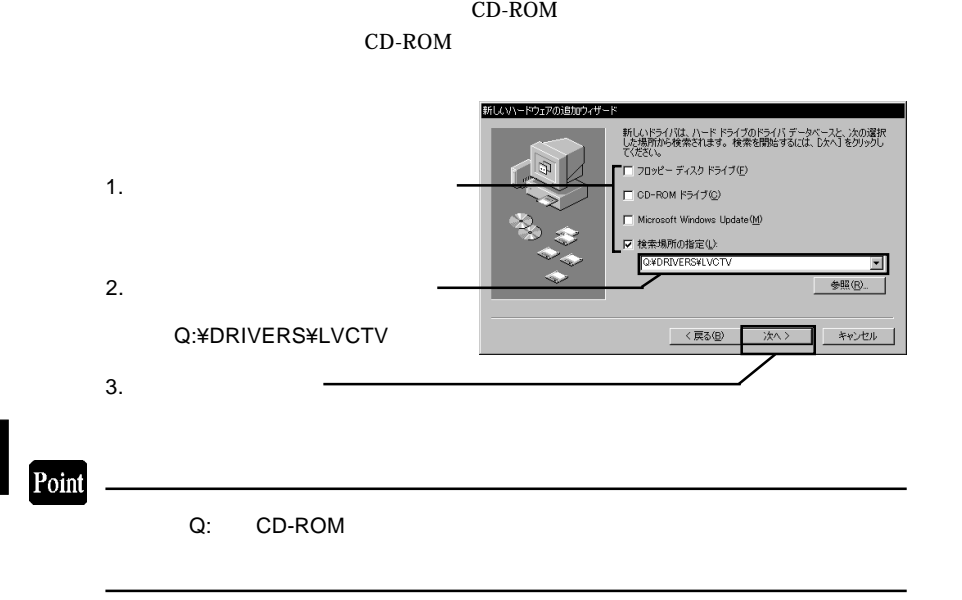

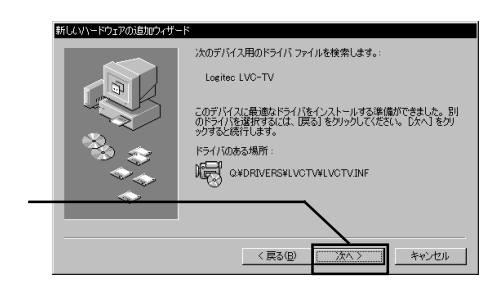

#### CD-ROM Windows 98 CD-ROM

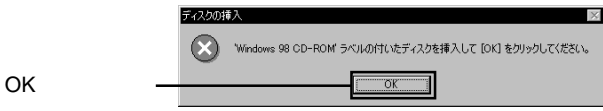

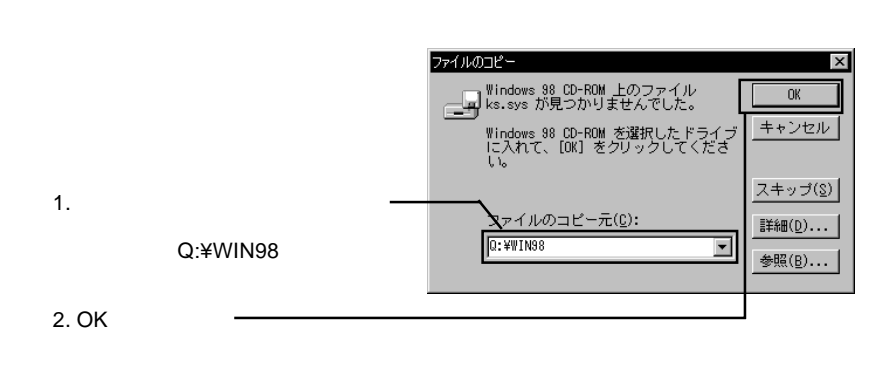

Windows 98 CD-ROM

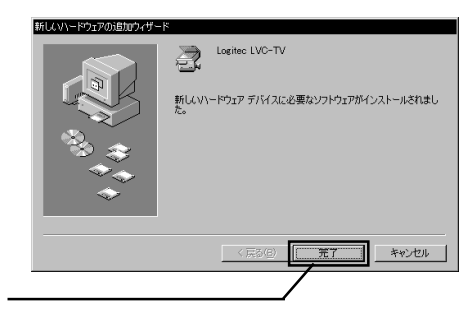

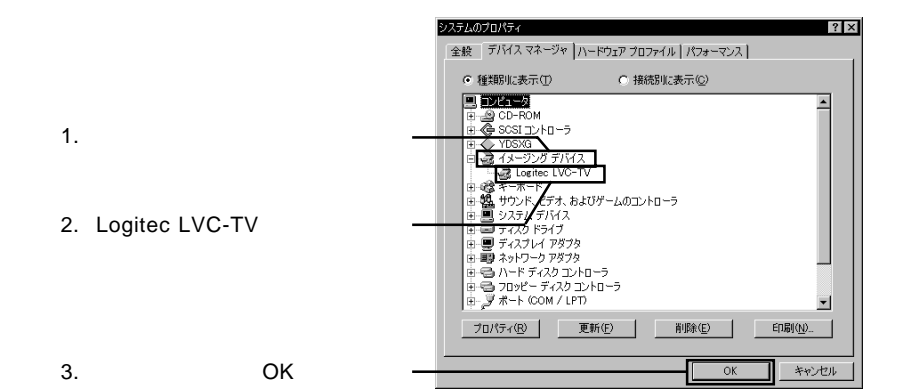

#### Windows 2000

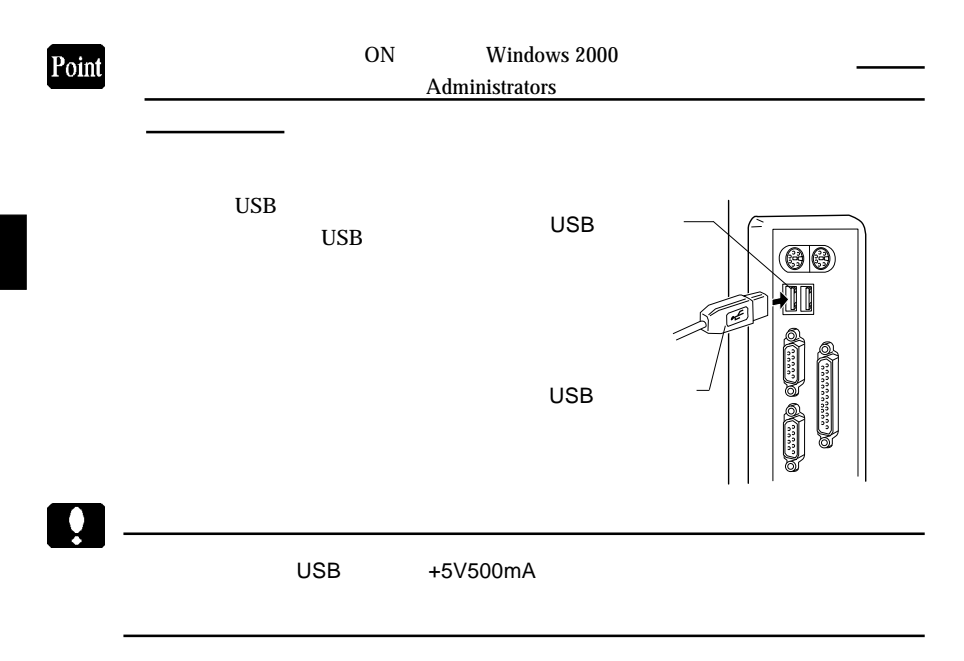

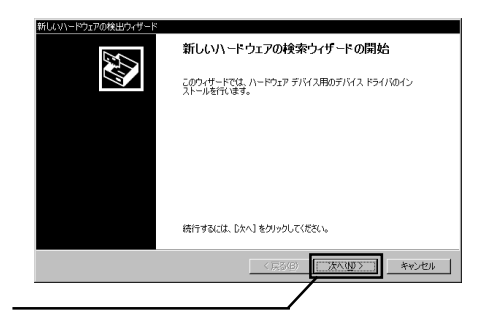

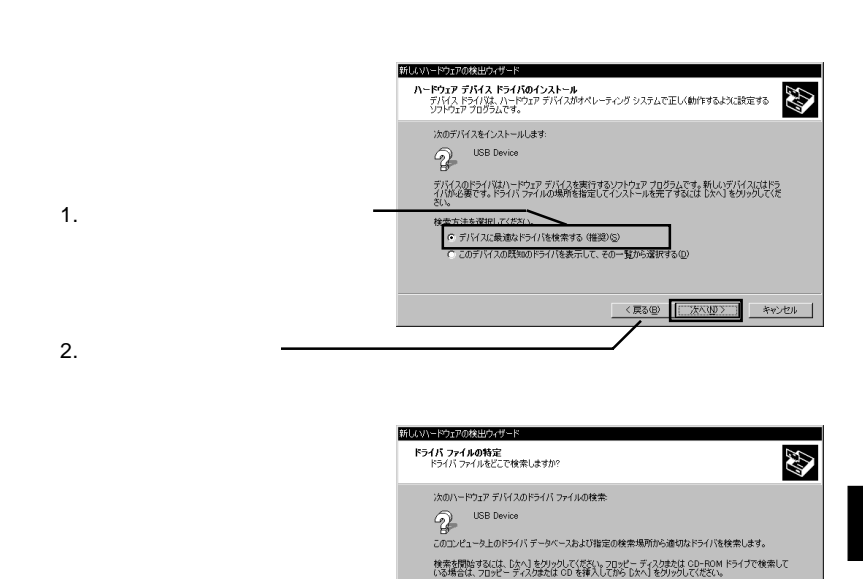

3

CD-ROM

いる場合は、フロッピー ディスクまたは CD<br>- 検索場所のオブション:<br>- 「コロッピー ディスク ドライブ (D)<br>- 「コ CD-ROM ドライブ (Q)<br>- 「ロール所を指定 (S)<br>- 「I Memoralt Windows Update(ff)<br>- 「I Memoralt Windows Update(ff)

<戻る④ <u>□次へ(U)</u> )

キャンセル

CD-ROM

1.  $\blacksquare$ 

2. where  $\sim$ 

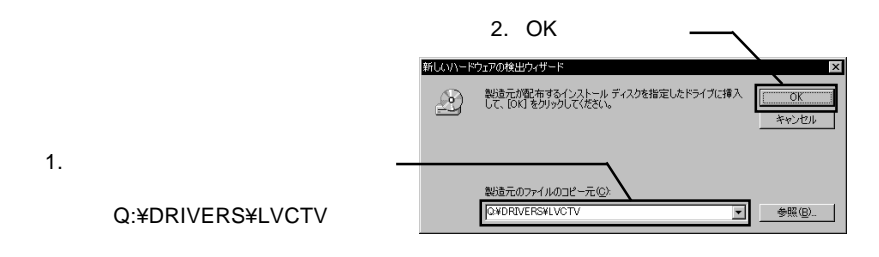

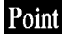

Q: CD-ROM FIRE CONSERVATION IN STRUCK SERVER TO RELATING THE CONSERVATION IN STRUCK SERVER TO RELATING THE CONSERVATION OF THE CONSERVATION IN STRUCK SERVER TO A STRUCK SERVER THAT THE CONSERVATION IN STRUCK SERVER TO A ST

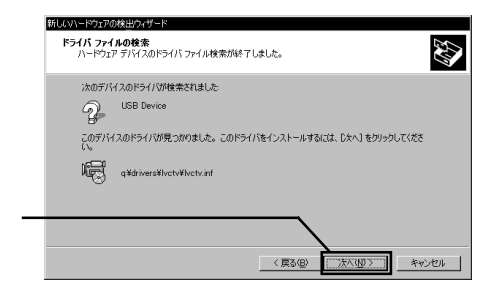

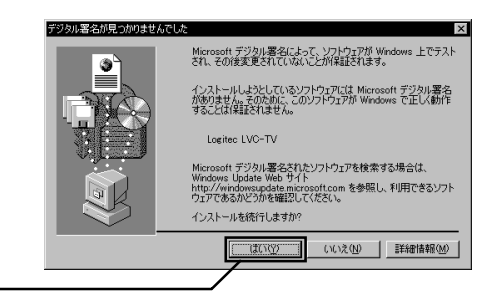

 $\mathbf{\Omega}$ 

**Microsoft** 

Windows 2000

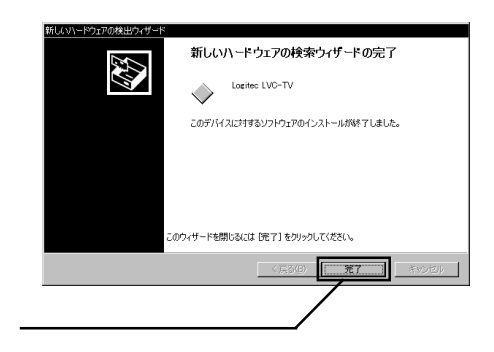

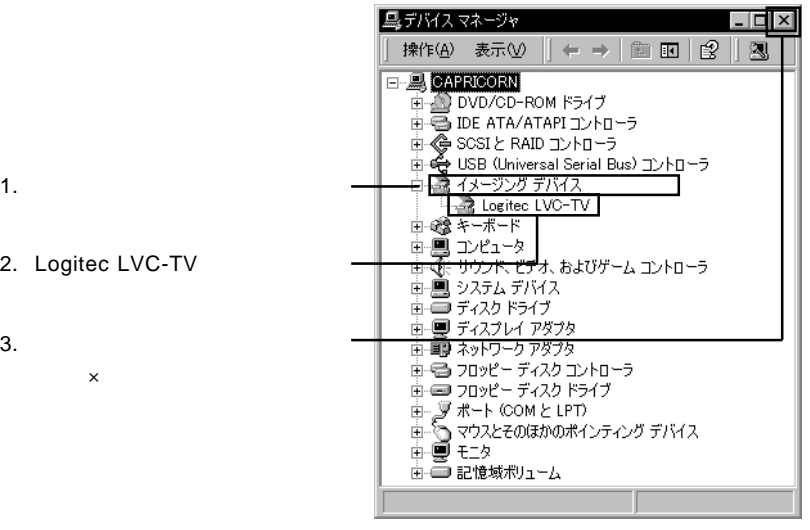

#### 2. Logite

 $\overline{\mathsf{x}}$ 

3

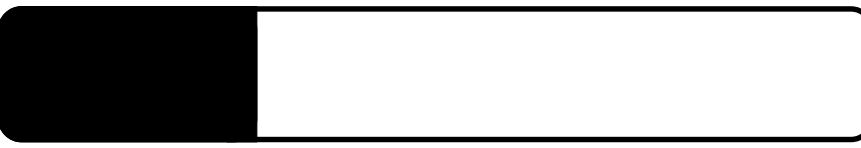

#### CD-ROM

 $\mathcal{A}_\mathrm{L}$ 

MPEG PowerVCR DVD PowerDVD 2000 Videokanoid Ulead PhotoExplorer

#### Ulead VideoStudio5 SE Basic CD-ROM

Ulead VideoStudio

Ulead PhotoExpress3 SE CD-ROM

**Ulead PhotoExpress** 

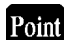

PowerVCR II Ulead Video Studio

PowerVCR II

MPEG-1 MPEG-2 **Ulead Video Studio** 

AVI MPEG-1

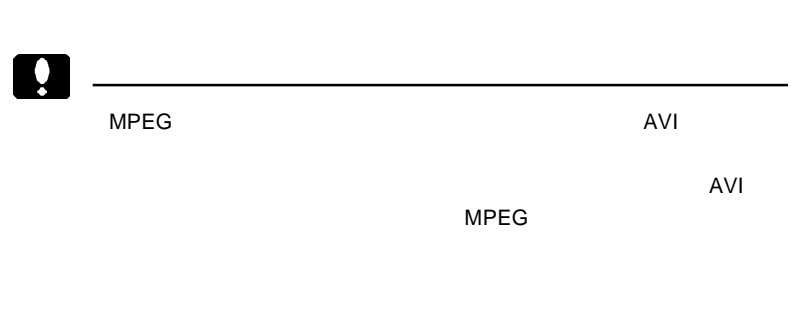

Ulead PhotoExpress TEL : 03-5491-5662 (10:00 12:00, 13:00 17:00) FAX : 03-5491-5663 E-mail : support@ulead.co.jp Web : http://www.ulead.co.jp/

番号を指定してください。(シリアル番号:72503-65000-91619917

PowerVCR

Ulead VideoStudio

TEL : 03-3662-8076 (10:00 13:00, 14:00 17:00) FAX : 03-3662-8009 E-mail : support@cli.co.jp Web : http://www.cli.co.jp/

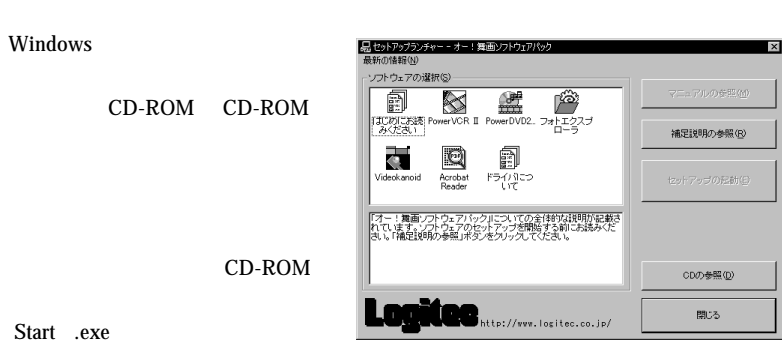

 $\mathbf{C}$ 

CD-ROM

CD-ROM

CD-ROM CD-ROM CD-ROM

PowerVCR II Ulead VideoStudio

# PowerVCR II

 $T$ V $\sim$ 

PowerVCR II

#### $V/A$

Video Tuner TV Video SVideo S Fig. 2.1 Video Composite

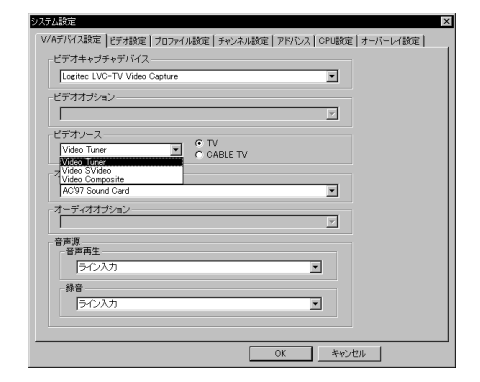

Point

Video SVideo Video Composite

 $\overline{\text{OK}}$ 

TV チューナーの設定

 $TV$ 

PowerVCR II

T V **CATV** 

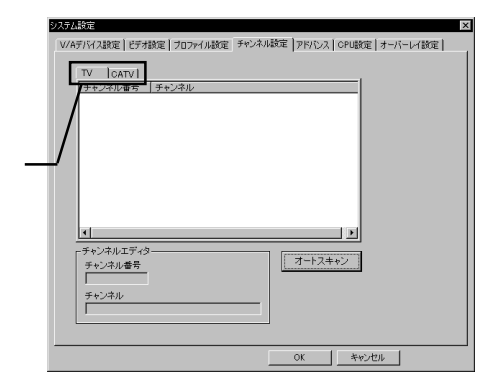

 $\overline{O}{K}$ 

#### PowerVCR II

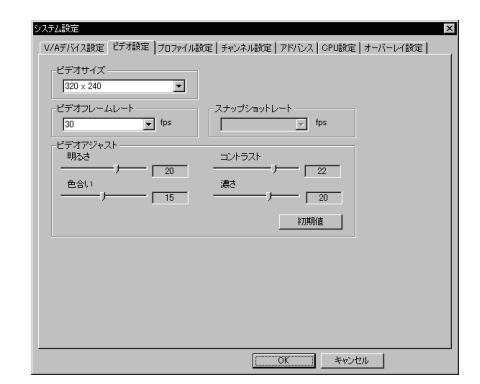

 $\overline{\text{OK}}$ 

## Ulead VideoStudio

 $T$ V $\sim$ 

Ulead VideoStudio

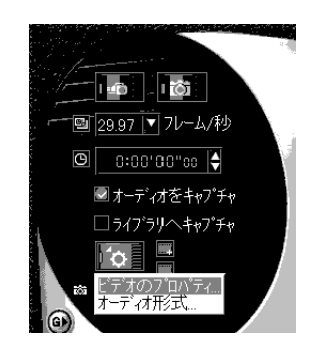

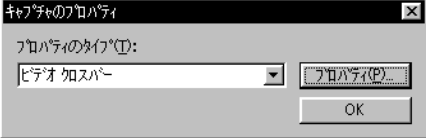

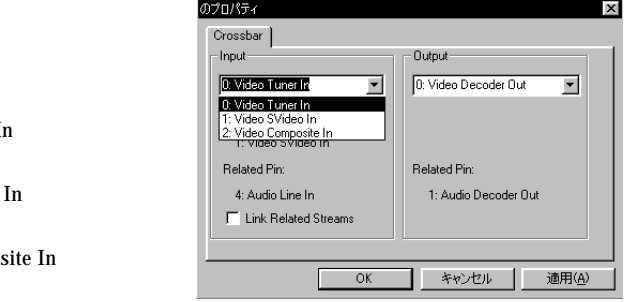

Input

0: Video Tuner In TV 1:Video Svideo  $\mathbf S$ 2:Video Compos

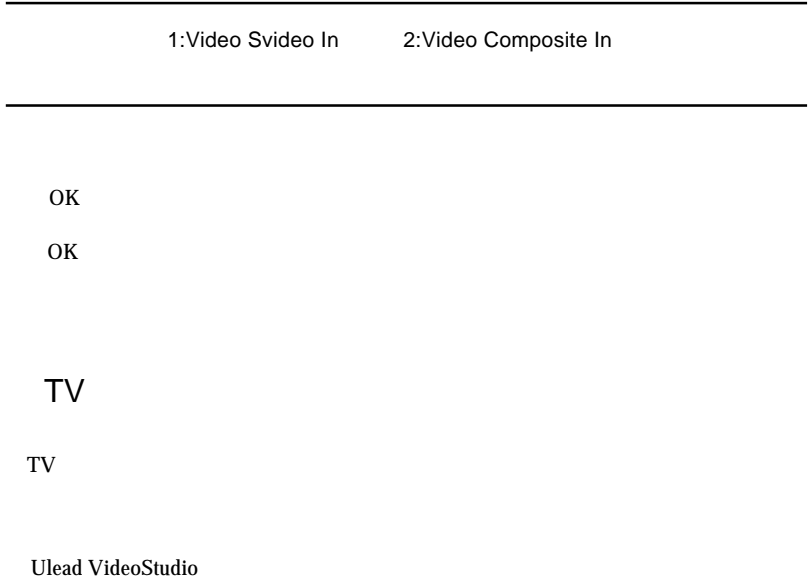

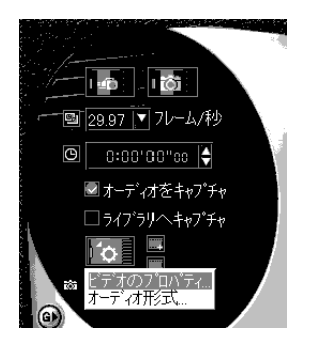

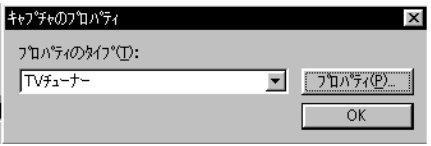

 $TV$ 

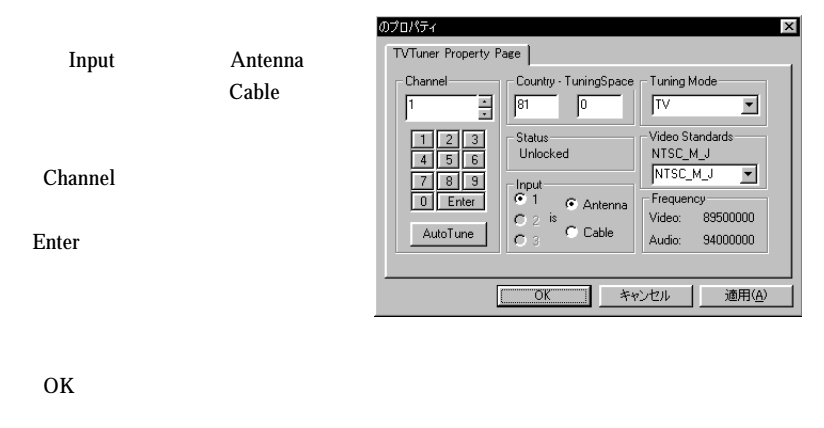

OK

Ulead VideoStudio

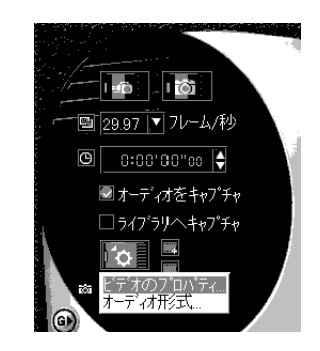

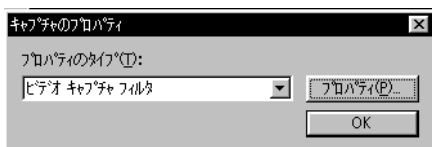

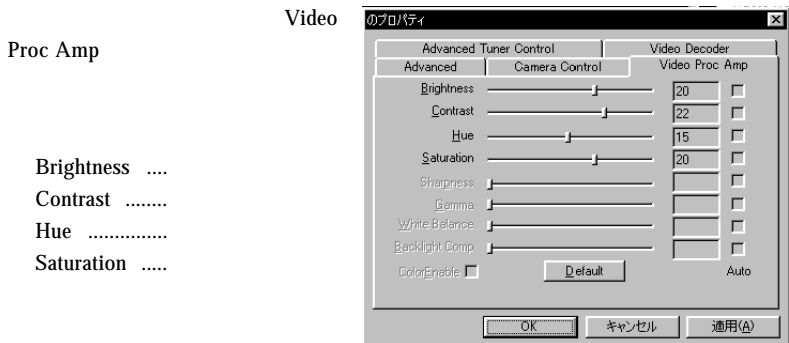

OK

OK

Ulead VideoStudio

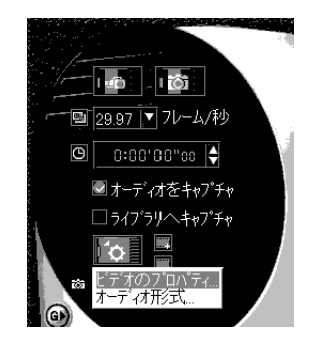

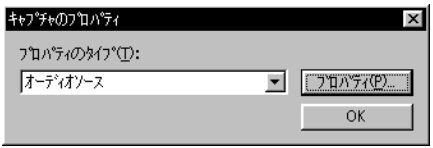

 $\vert x \vert$ 

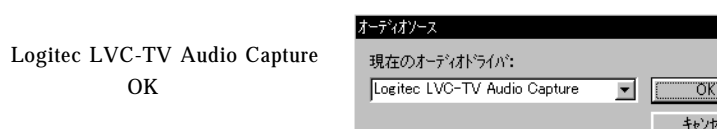

OK

Logitec

Point

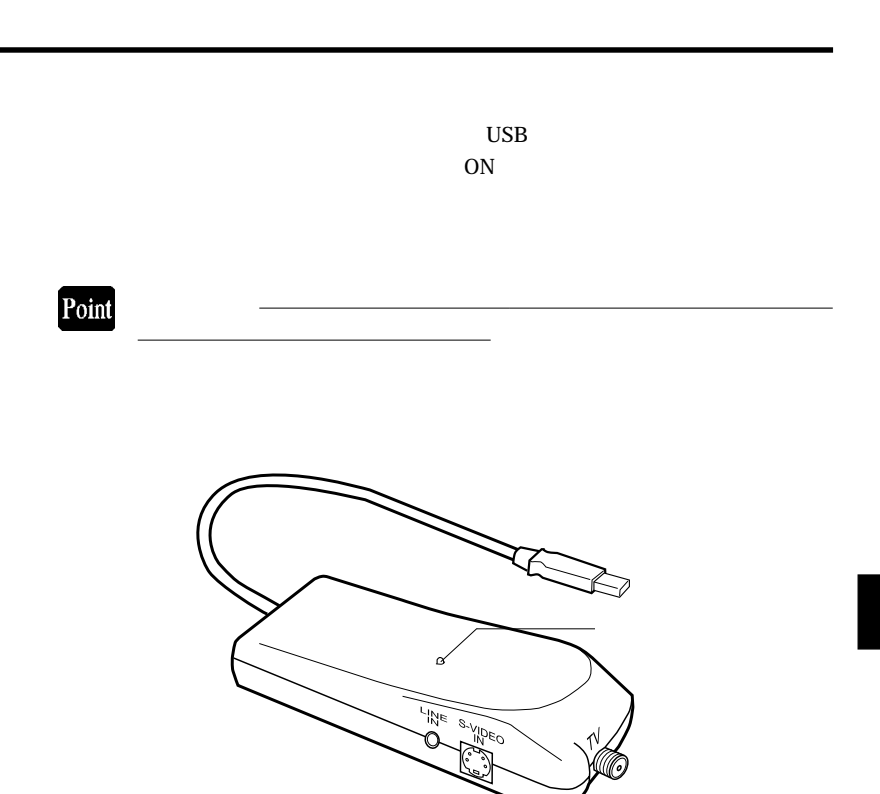

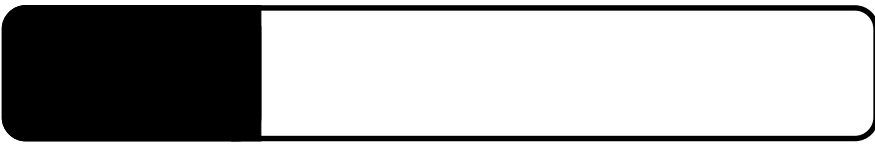

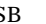

○本製品を USB ハブ経由で接続している場合は、パソコンの USB

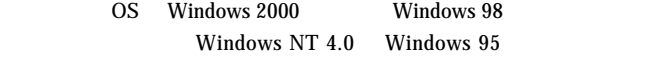

Windows 2000

5.1 トラブルシューティング

Administrators

Windows 2000 Microsoft

Windows 2000

S-VIDEO

#### Windows

 $Q&A$ 

 $PDF$ 

http://www.logitec.co.jp/

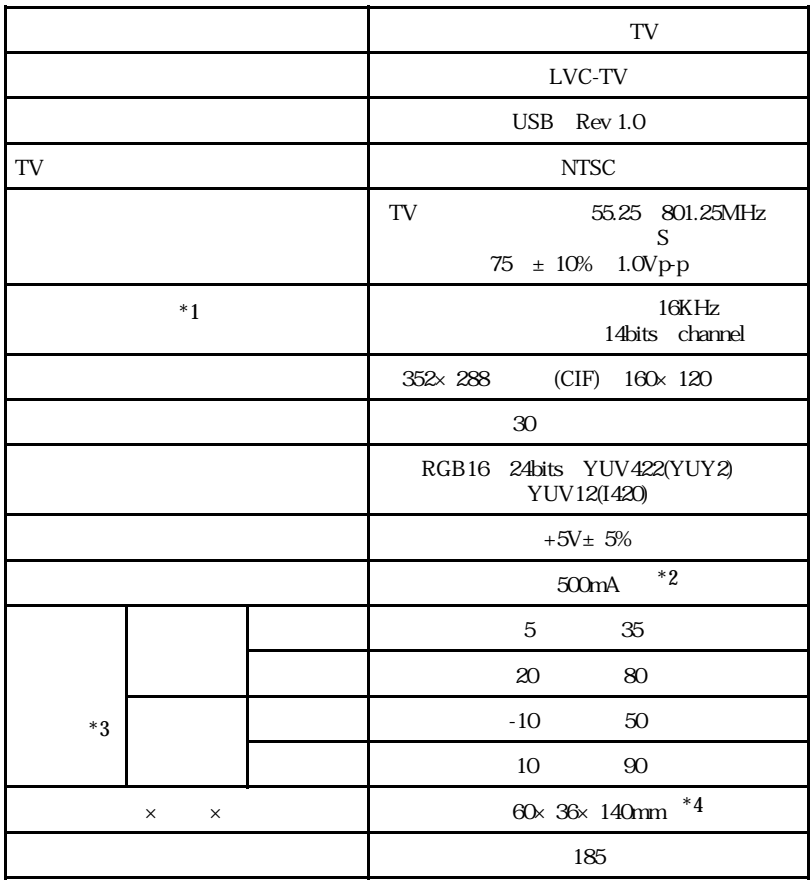

 $*1$  TV

 $*2$ <br> $*3$  $*3$ 

 $^{\ast}4$ 

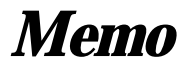

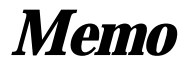

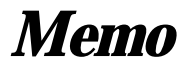

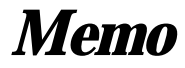

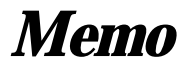

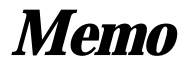

LVC-TV\_V03

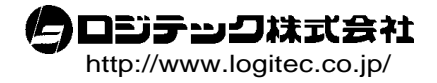